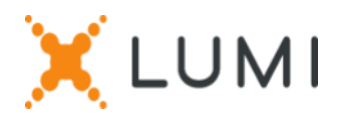

# Registration instructions Lumi Connect

# Welcome to Lumi Connect!

Lumi Connect is a platform for Shareholder Meeting registration and voting.

By clicking on the link [www.lumiconnect.com](http://www.lumiconnect.com/) , you can now register for the Annual General Meeting (the "AGM") of **Sofina SA** that will be held on **Wednesday, 8 May 2024 at 3.00pm** and nominate a Proxy. **There are no costs associated for you as a shareholder to register and vote via the Lumi Connect platform**.

The deadline for registration on the Lumi Connect platform is Thursday 2 May 2024 at 3.00pm (Belgian time).

Please read the following information carefully before proceeding.

**Step 1** If you don't have a Lumi Connect account, please sign up first (go to [www.lumiconnect.com\)](http://www.lumiconnect.com/). You will receive an email to activate your account. After confirmation, please login with your email address and password.

**Step 2** You can now start with the registration.

- After filling in your **phone number** and **National ID number,** you need to select the **intermediary** through whom you have bought the **Sofina SA** shares. A dropdown menu automatically fills in the BIC/LEI number. If your intermediary is not on the list, choose **OTHER** and fill in the data manually.
- If you are a nominative shareholder, you don't need to fill in your intermediary and share dealing account number, you can just select "NOMINATIVE".
- Now fill in your **share dealing account number** (enter only numbers).
- Indicate the **total number** of **Sofina SA shares** you own in your previously indicated share dealing account number.
- If you wish you can add additional information. For instance, you require special assistance (wheelchair) to join the AGM.
- You can also register a question you wish to ask the Chairman of the AGM.

All fields must be correctly filled in.

You will see a confirmation page that you need to check before pressing *CONTINUE* at the bottom.

### **Step 3** You are now requested to indicate how you would like to participate:

- **Request to attend** (in person in the room, with voting during the AGM)
- **Request to attend the virtual meeting** (it is important to note that it will not possible to ask questions nor vote if attendance to the AGM is done via webcast)
- **Appoint the Chairman** (you give proxy to the Chairman, with voting behaviour)
- **Nominate a proxy** (someone who may vote with or without voting instructions on your behalf)

### **IMPORTANT**

You must press *SUBMIT* at the bottom.

Then click on *FINISH* to finalise your registration.

The voting process is now completed. You can now close your browser.

At any time you can log in again and change your status by pressing cancel and reselect your preferred meeting participation option.

#### **What will happen next?**

Pre-meeting timeline:

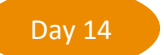

## **Record date**

On **Wednesday 24 April 2024** midnight, the legal registration date ends. In order to vote you should own the shares on this date.

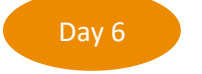

**Closing date**

As a shareholder you must have registered on Lumi Connect the latest by **Thursday 2 May 2024 at 3.00pm (Belgian time)** in order to attend the meeting.

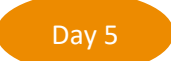

#### **Lumi starts verification**

Starting **Friday 3 May 2024**, Lumi will check with your intermediary if you are the beneficiary of your indicated shares, based on the registration data you have provided.

Upon approval, you will be notified by email that your registration and your votes have been approved.

## **Where can I find more information on the Sofina SA's Annual General Meeting?**

You will find all information about the Annual General Meeting of Sofina SA that will be held on Wednesday, 8 May 2024 at 3.00pm on the company's website: [https://www.sofinagroup.com/governance/shareholders-meetings/.](https://www.sofinagroup.com/governance/shareholders-meetings/)

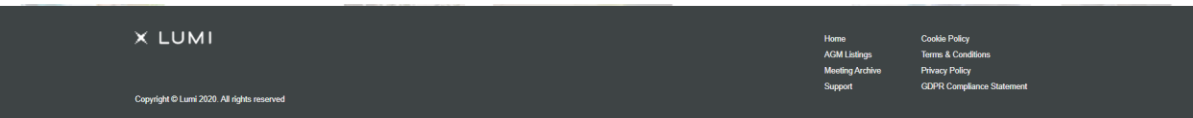